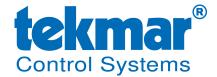

A Watts Water Technologies Company

5100 Silver Star Rd • Vernon B.C. • Canada • V1B 3K4 • Tel 250 545-7749 • Fax 250 984-0815

## Service Bulletin 091

February 4, 2016

## **Dynamic DNS for Gateway 485**

tekmar has simplified the Gateway user experience by offering a free dynamic DNS service for the tekmarNet<sup>®</sup> Internet Gateway 485. This eliminates the need for a static IP address from the Internet Service Provider.

tekmar provides a free dynamic DNS service with the host name "mylabel.tekmargateway.com" where *mylabel* is customized with your name or address. This hostname then links to your Gateway 485.

To use the dynamic DNS service:

1. Download the update to the Gateway 485 software. The new software version is J1237C. On the 485:

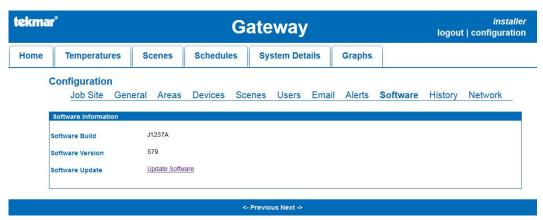

- a. Click Configuration
- b. Click Software
- c. Click Update Software
- 2. Send an email to tekmar.customerservice@wattswater.com with the following information:
  - a. Your customer's name
  - b. Your chosen host name

- 3. tekmar will reply to your email with the following information
  - a. Host name
  - b. Login name
  - c. Password

Please allow up to 1 business day for a response

4. Enter the Dynamic DNS information on the Gateway 485

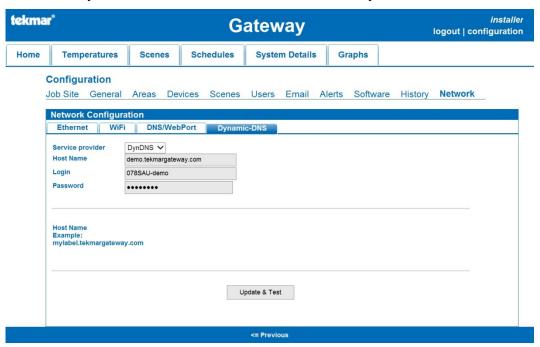

- a. Click Configuration
- b. Click Network
- c. Click Dynamic-DNS
- d. Select DynDNS in the Service provider dropdown menu.
- e. Enter the host name
- f. Enter the login name
- g. Enter the password
- h. Click "Update & Test"
- The message "DNS client configuration has updated successfully!" will appear if the settings are correct.